# 9. VÝSTRAŽNÉ ZVUKOVÉ UPOZORNĚNÍ

# **Popis činnosti**

Žáci využijí své předchozí znalosti programování k vytvoření jedinečného programu, který je upozorní na narušitele. Tento proces bude zahrnovat odeslání jejich algoritmů partnerovi ke kontrole, otestování a okomentování.

#### **Čas přípravy pro učitele:** 10 min **Čas potřebný pro činnost žáků:** 60 min **Cíle:**

- Rozklad problémů za účelem usnadnění návrhu, implementace a kontroly programů.
- Vyhledání a začlenění zpětné vazby od členů týmu a uživatelů s cílem vylepšit řešení tak, aby splňovalo potřeby uživatelů.
- Systematické testování a zdokonalování programů.

#### **Materiály a vybavení**

- Systém shromažďování dat
- //code.Node

## **Tipy pro učitele**

- Tato činnost by měla být prezentována žákům až poté, co již mají nějaké zkušenosti s programováním bloků. Měli by disponovat základními znalostmi o funkci smyček, příkazů a podmínek. Rovněž by měli mít předchozí zkušenosti s používáním zařízení //code.Node.
- Může být užitečné poskytnout žákům stručný návod nebo postup, který je třeba při sdělování zpětné vazby dodržovat, pokud s tím nemají žádné předchozí zkušenosti.

## **Bezpečnost**

Dodržujte obvyklé postupy uplatňované v učebně.

## **Příklady shromažďování dat**

Tabulka 1: Možnosti vstupu a výstupu a zdůvodnění

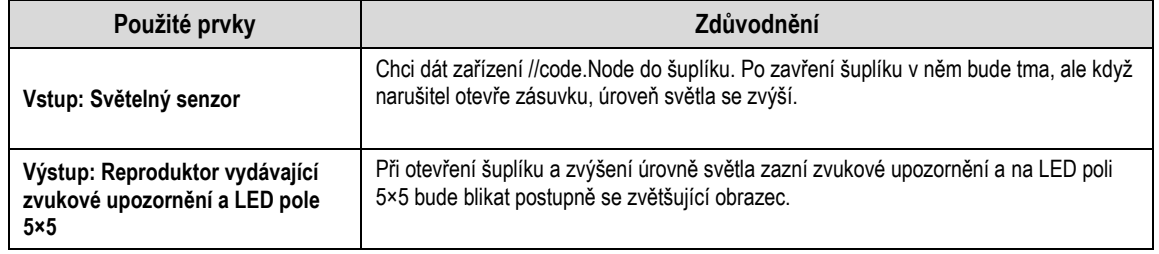

# **Příklad programu: Použití světelného senzoru jako vstupu a reproduktoru a LED pole 5×5 jako výstupu**

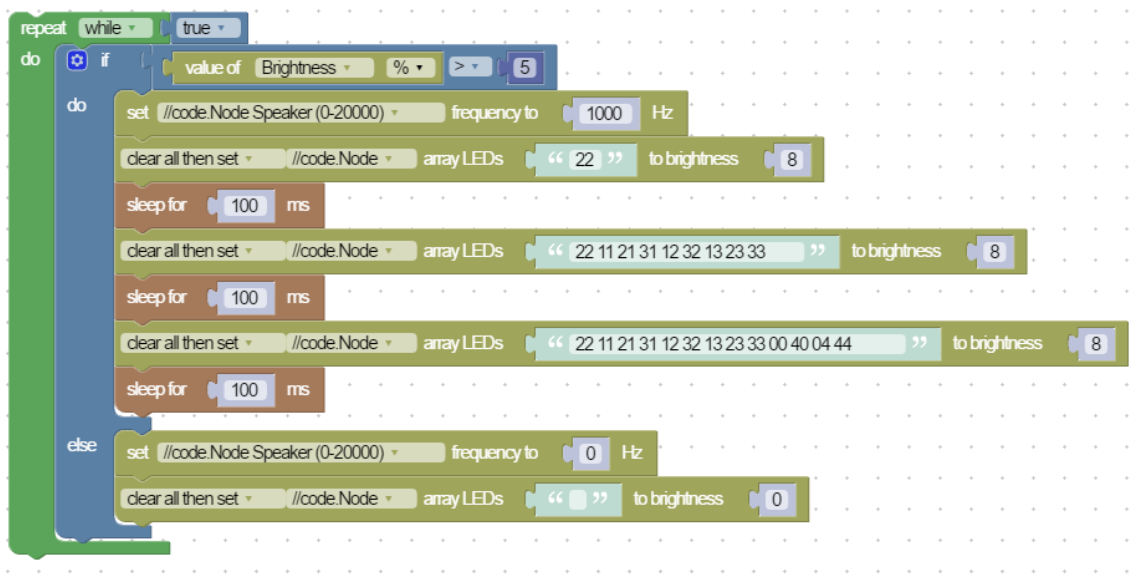

## **Otázky a analýza: vzorové odpovědi**

1. Využili jste při vytváření svého výchozího programu proces plánování? Pokud ano, jak jste problém rozložili?

Odpovědi se budou lišit. Nejdříve jsem začal uvažovat o různých situacích týkajících se toho, jak by někdo mohl vstoupit do mého pokoje nebo otevřít šuplík. Své nápady a argumenty jsem si zapsal. Poté, co jsem si vybral senzory, které bych použil pro vstup a výstup, jsem před samotným programováním udělal návrh, jak by můj program mohl vypadat. Jakmile jsem s ním byl spokojen, vytvořil jsem jej a otestoval v softwaru Blockly, abych viděl, zda bude fungovat.

2. Jakou situaci jste napodobili při navrhování svého programu?

Odpovědi se budou lišit. Domníval jsem se, že světelný senzor bude dobrou volbou, protože když otevřete šuplík, úroveň světla se zvýší. Takže jsem vložil zařízení //code.Node do šuplíku a otevřel a zavřel jsem jej, abych otestoval úrovně světla. Chci chránit svůj deník, který mám uschovaný doma v šuplíku svého stolu.

3. Objevili jste ve svém výchozím programu nějaké chyby nebo problémy? Pokud ano, jak jste svůj program upravili, aby fungoval správně?

Odpovědi se budou lišit. Když jsem poprvé vytvořil příkazy a podmínky, zapomněl jsem nastavit frekvenci reproduktoru na nulu pro příkaz else (jinak). Kvůli tomu se zvukové upozornění aktivovalo, i když byl šuplík zavřený. Musel jsem nastavit tento řádek na hodnotu 0 a pak již program fungoval správně.

4. Jaké největší výzvě jste v rámci této činnosti čelili a jak jste ji zdolali?

Odpovědi se budou lišit. Při psaní mého výchozího algoritmu jsem se musel vypořádat s několika výzvami. Pokyny nebyly příliš jasné, což jsem si neuvědomil, dokud se můj partner nepokusil replikovat můj program. Jeho komentáře mi opravdu pomohly a nakonec jsem byl schopen zjednodušit pokyny tak, aby můj partner vše snadno pochopil.

# **Technická podpora**

Pokud potřebujete pomoc s produkty společnosti PASCO, kontaktujte společnost PASCO na:

Adresa: PASCO scientific 10101 Foothills Blvd. Roseville, CA 95747-7100 Zastoupení pro ČR: PROFIMEDIA s.r.o.

Web: www.pasco.cz E-mail: info@pasco.cz

Máte neposedného bratra nebo sestru, kteří neustále okupují váš pokoj? Možná máte ve svém šuplíku speciální deník nebo památku, kterou chcete chránit před zvědavýma očima. Věděli jste, že můžete své zařízení //code.Node naprogramovat tak, aby vás upozornilo na narušitele?

Vytvořte si svůj vlastní osobní program. Sepište pokyny, jak vytvořit program, a vyhledejte zpětnou vazbu od členů týmu, abyste měli jistotu, že je uživatelsky přívětivý a snadno replikovatelný.

#### **Cíle**

- Rozklad problémů za účelem usnadnění návrhu, implementace a kontroly programů.
- Vyhledání a začlenění zpětné vazby od členů týmu a uživatelů s cílem vylepšit řešení tak, aby splňovalo potřeby uživatelů.
- Systematické testování a zdokonalování programů.

#### **Materiály a vybavení**

- Systém shromažďování dat
- //code.Node

## **Bezpečnost**

Dodržujte obvyklé bezpečnostní postupy uplatňované v učebně.

## **Postup**

#### *Část 1 – Výběr vstupu*

Při vytváření zvukového upozornění na narušitele si můžete vybrat z několika vstupů. Mezi pár příkladů patří využití změny jasu neboli amplitudy světla či pohybu detekovaného senzorem zrychlení. Popřemýšlejte o různých situacích a replikujte tyto podmínky.

- 1. Zamyslete se nad tím, kam a jak umístíte zařízení //code.Node, a rovněž zvolte předmět, který budete chtít chránit. Tyto proměnné budou mít vliv na vstup, který vyberete.
- 2. Jakmile se rozhodnete pro určitý vstup, zapište si svou volbu a v tabulce 1 v části Shromažďování dat uveďte, proč jste se tak rozhodli.

#### *Část 2 – Výběr výstupu*

- 1. Nyní je čas vybrat výstup. Jak chcete být na narušitele upozorněni?
- 2. Jakmile se rozhodnete pro určitý výstup, zapište si svou volbu a v tabulce 1 uveďte, proč jste se tak rozhodli.

#### *Část 3 – Vytvoření programu a jeho poskytnutí k prvotní zpětné vazbě*

- 1. Vyberte možnost Sensor Data (Data ze senzorů) v softwaru SPARKvue a připojte //code.Node ke svému zařízení.
- 2. Klikněte na ikonu programu a začněte vytvářet prvotní návrh svého programu.

3. Jakmile se rozhodnete pro první test svého programu, uložte jej podle pokynů učitele. Použijte název, který vám pomůže snadno identifikovat program jako váš vlastní.

4. Napište svůj algoritmus (sadu pokynů) a poskytněte jej partnerovi k replikaci. Odpovědností vašeho partnera bude uvést zpětnou vazbu k vašemu výchozímu programu a rovněž sdělit jakékoli informace týkající se identifikovaných chyb (částí programu, které nefungovaly správně). Napište tyto komentáře do tabulky 2 a použijte je k úpravě svého programu.

#### *Část 4 – Úprava vašeho programu a jeho finalizace*

- 1. Na základě zpětné vazby od uživatelů proveďte ve svém programu nebo algoritmu potřebné změny. Uložte soubor podle pokynů učitele. Nezapomeňte jej označit jako verzi 2.
- 2. Po dokončení jej poskytněte partnerovi k finální kontrole.
- 3. Zapište poznatky z druhého kola zpětné vazby do komentářů v tabulce 3. Na jejich základě proveďte finální změny ve svém programu nebo algoritmu.
- 4. Vaším posledním úkolem bude předložit finální algoritmus a uvést podrobný popis toho, jak váš poplašný systém pomůže uživateli. Uložte své finální soubory podle pokynů učitele. Nezapomeňte je označit jako finální verzi.

#### **Shromažďování dat**

Tabulka 1: Možnosti vstupu a výstupu a zdůvodnění

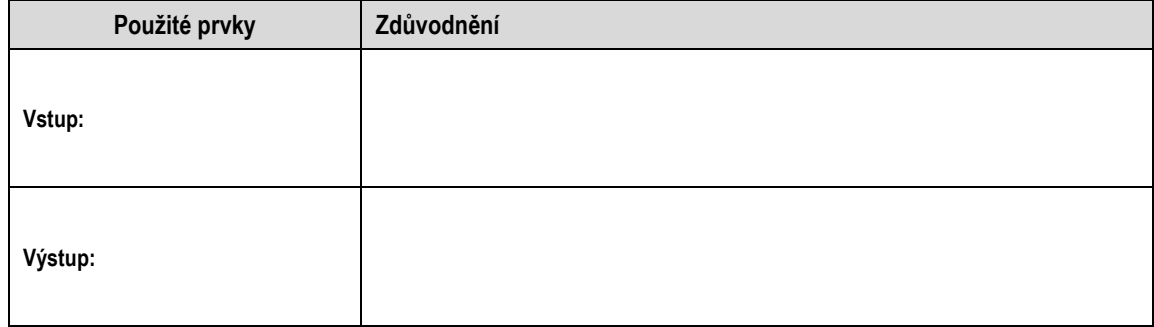

Tabulka 2: Prvotní zpětná vazba od uživatele

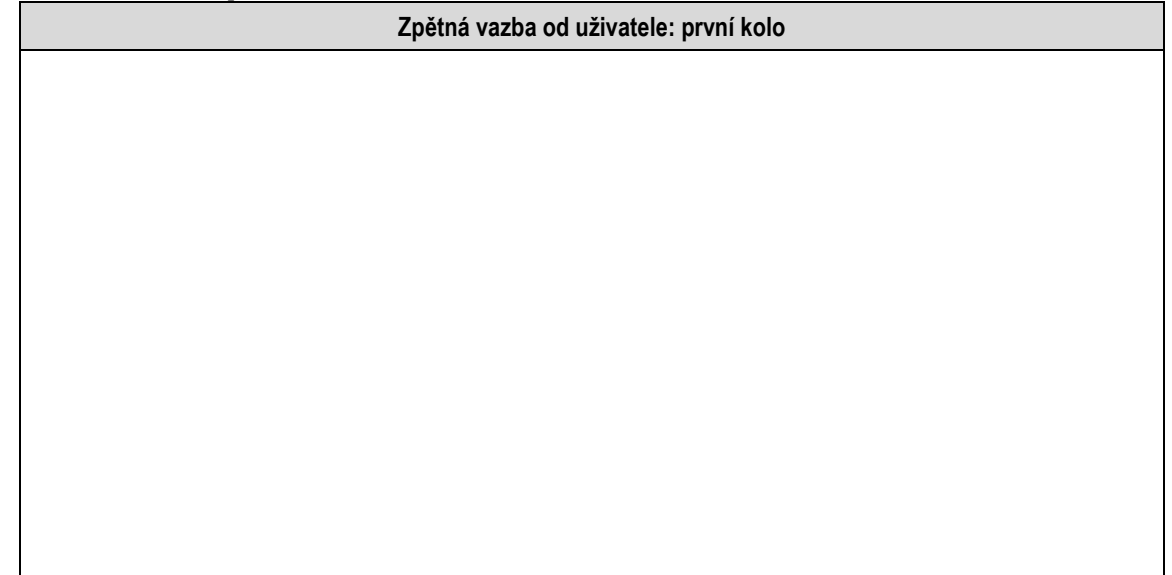

#### Tabulka 3: Druhé kolo zpětné vazby od uživatele

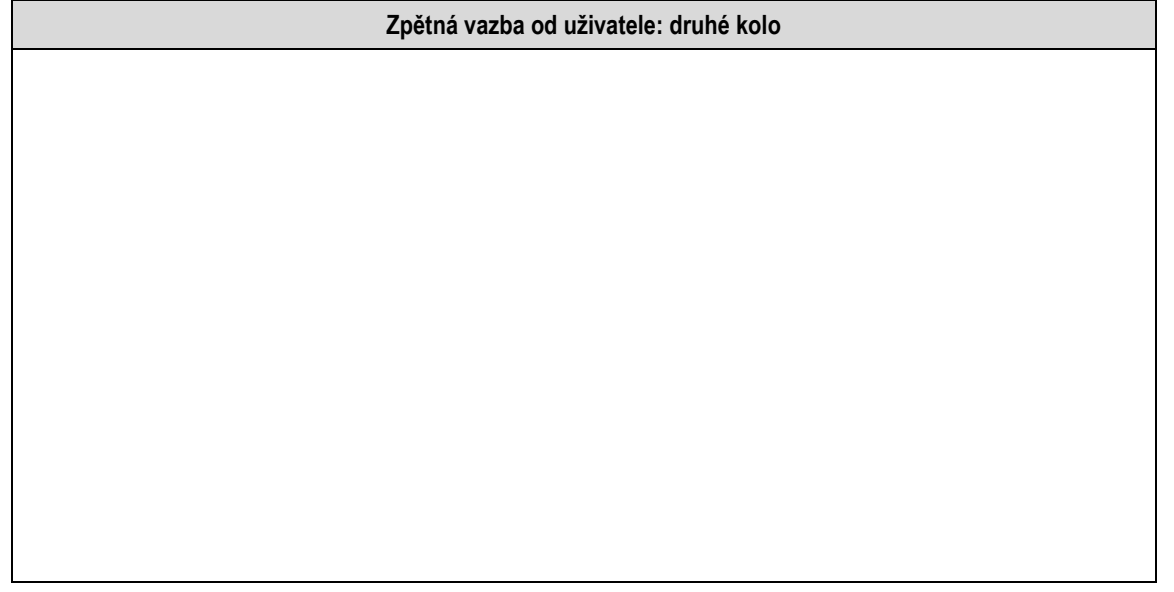

## **Otázky a analýza**

1. Využili jste při vytváření svého výchozího programu proces plánování? Pokud ano, jak jste problém rozložili?

2. Jakou situaci jste napodobili při navrhování svého programu?

3. Objevili jste ve svém výchozím programu nějaké chyby nebo problémy? Pokud ano, jak jste svůj program upravili, aby fungoval správně?

4. Jaké největší výzvě jste v rámci této činnosti čelili a jak jste ji zdolali?

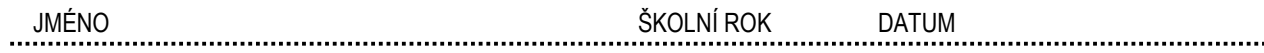